## **UDC2300 Universal Digital Controller Supplementary Data**

### **Instruction #51-52-00-23**

### **1.1 PV Hot Start Introduction**

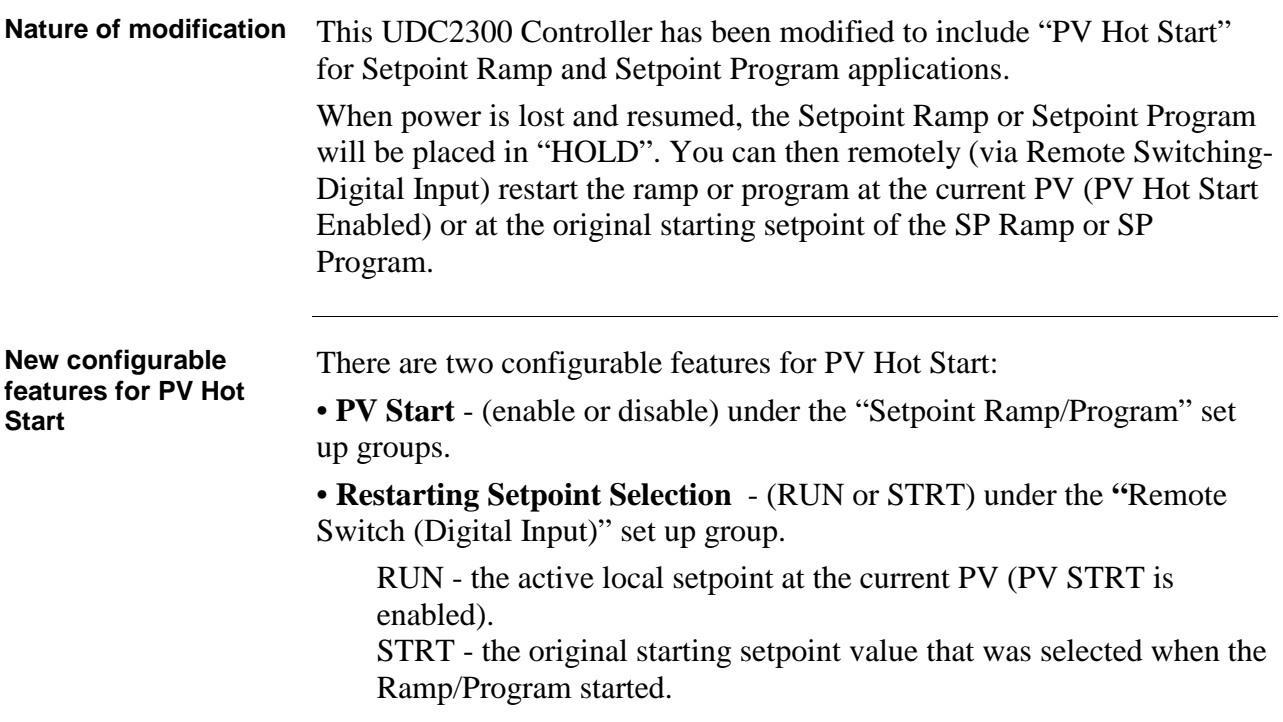

# **1.2 PV Hot Start Configuration**

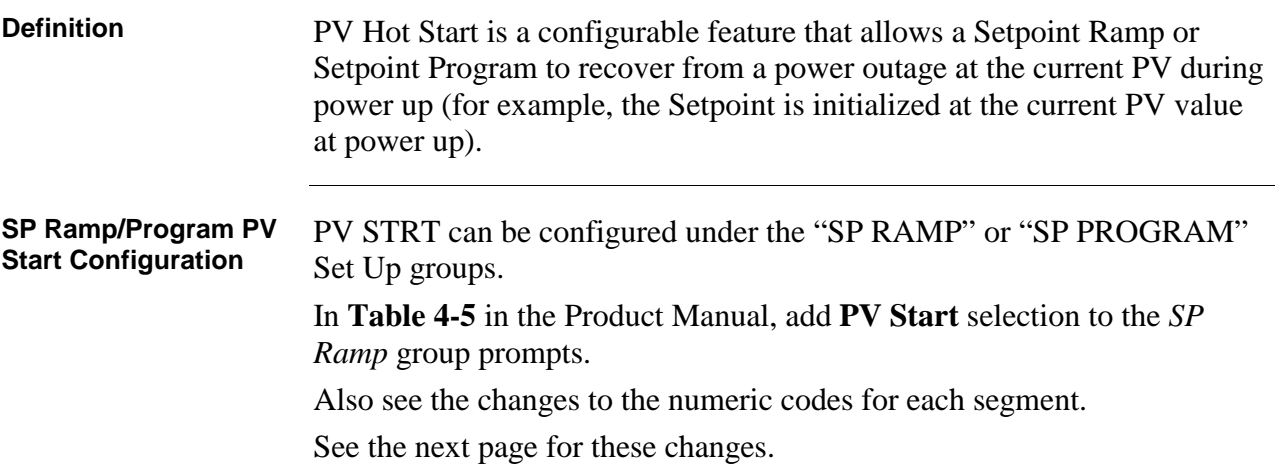

## **1.2 PV Hot Start Configuration, continued**

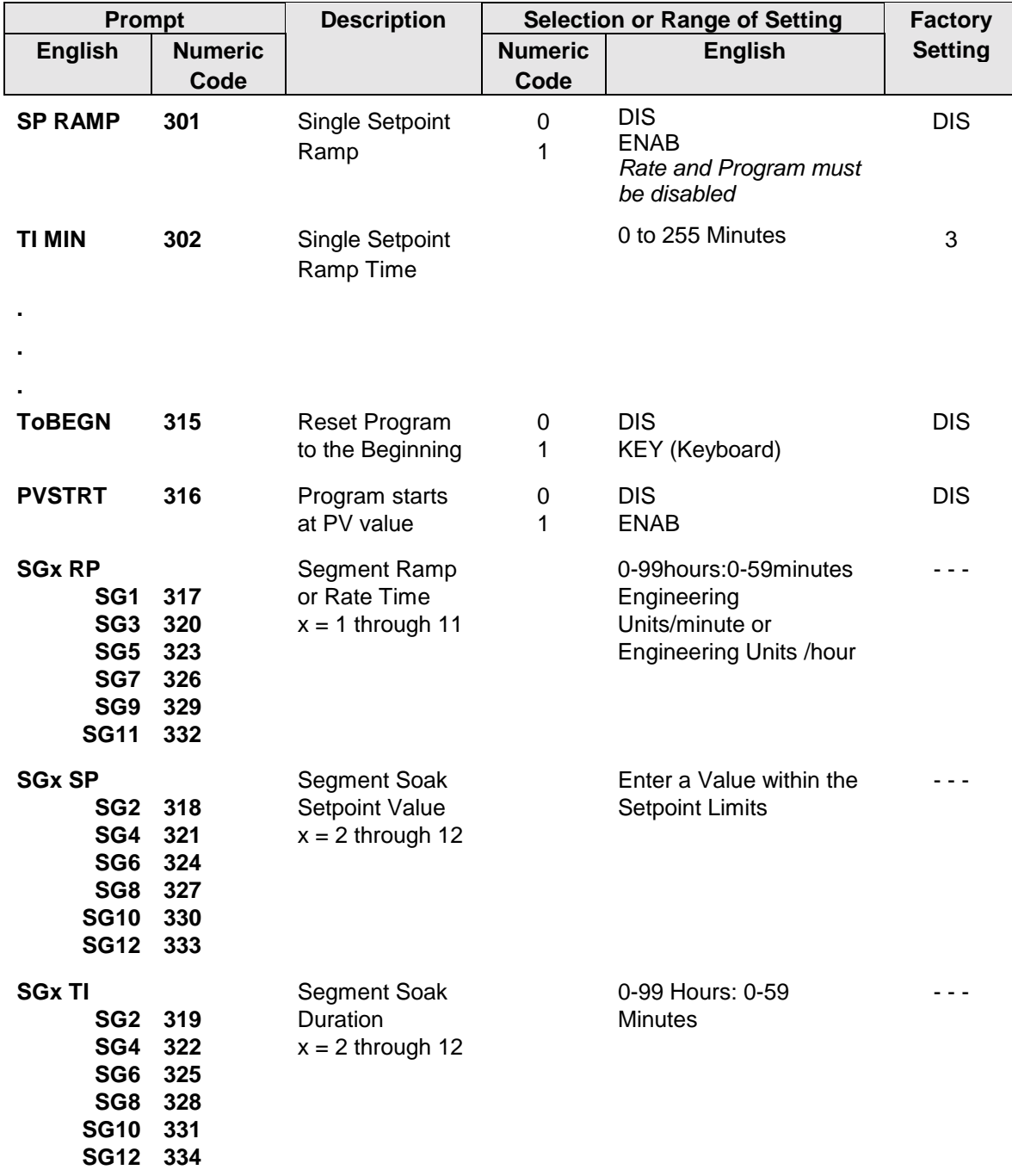

#### **Table 4-5 SP RAMP Group (Numeric Code 300) Function Prompts**

## **1.3 Restarting Setpoint Configuration**

Switching).

**Restarting Setpoint via Digital Input (Remote Switching)** The assigned starting setpoint selection for restarting the Setpoint Ramp/Program following a power cycling, can be configured to be one of two possible restarting points for the Ramp Program after power up. These selections will be made via the Digital Input option (Remote

> In **Table 4-11** in the Product Manual, add "**RUN**" and "**STRT**" to the selections for DIG IN. See below.

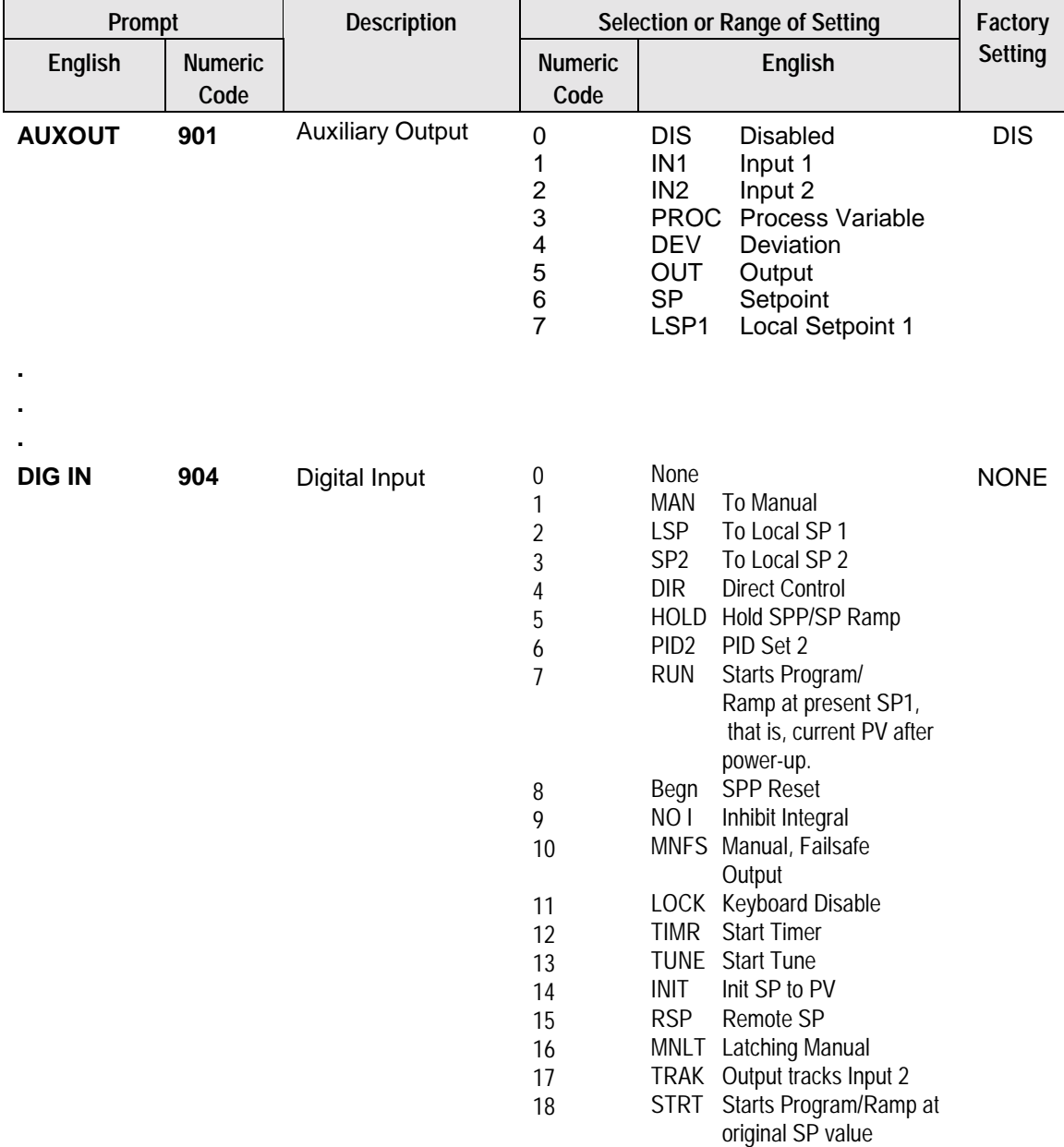

#### **Table 4-11 Options Group (Numeric Code 900) Function Prompts**

## **1.3 Restarting Setpoint Configuration**, continued

**Function Parameter Reference Guide Changes to Digital Input (Remote Switching)**

In section 12.2.30 DIG IN, add new definitions RUN and STRT. See below.

### **12.2.30 DIG IN** (DIGITAL INPUT)

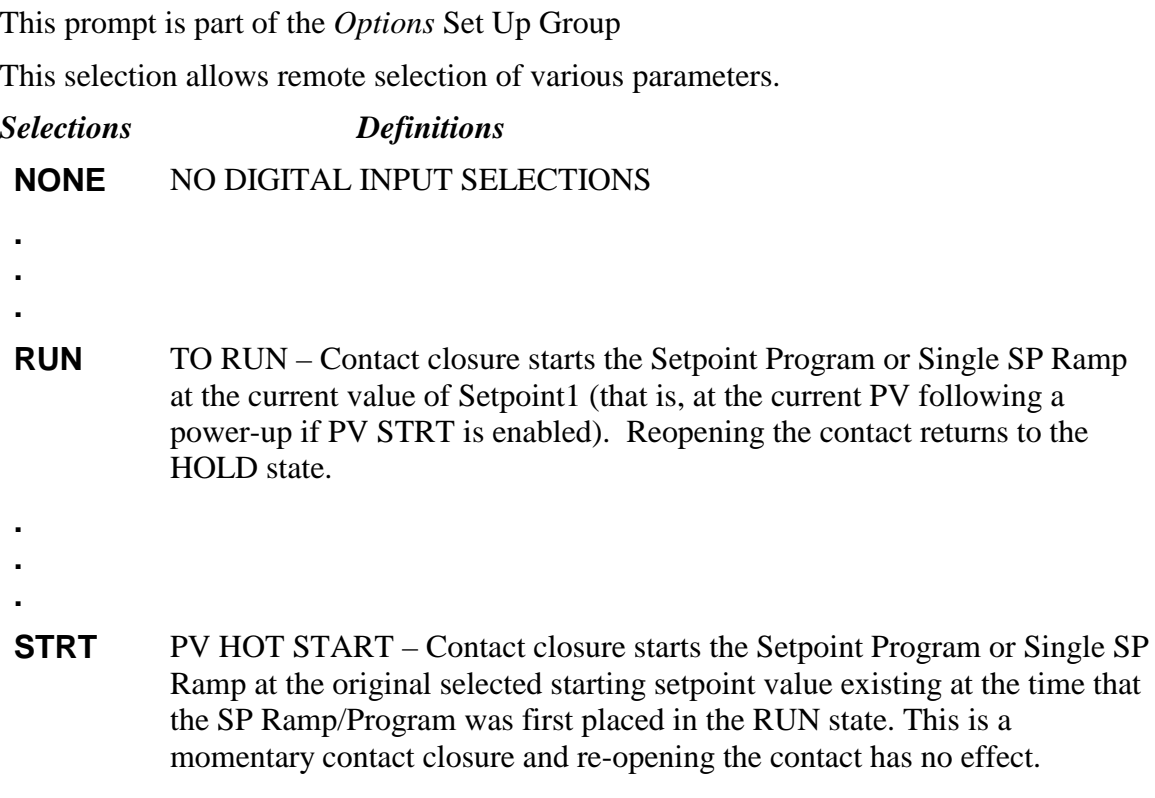

# **1.4 PV Hot Start Operation**

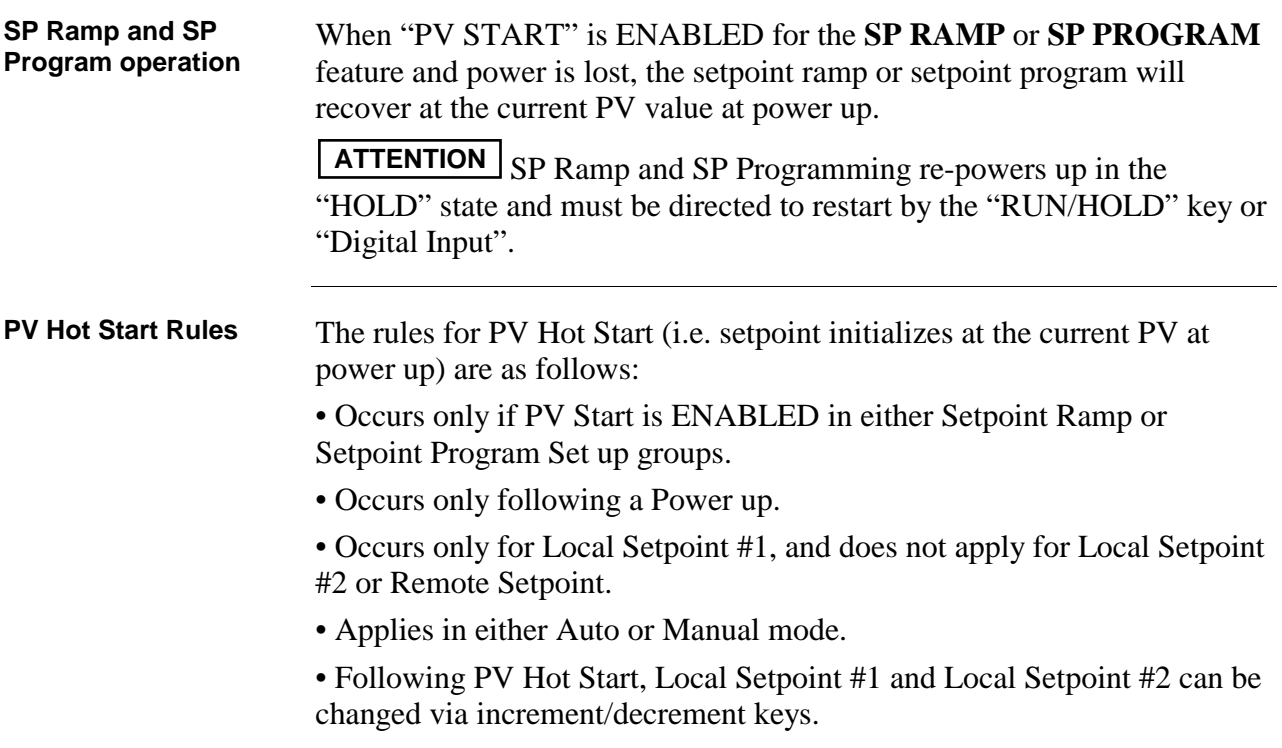

### **1.5 Remote Switching Operation**

# **Digital Input Logic** The following action occurs for either the ENABLED or DISABLED states of PV\_START: **RUN**

Contact closure starts the SP Ramp or SP Program at the current value of Setpoint #1. Re-opening the contact returns to the HOLD state.

#### **STRT**

Contact closure starts the SP Ramp or SP Program at the original selected starting Setpoint value existing at the time that the SP Ramp or SP Program was first placed in the RUN state. *This is a momentary contact closure and re-opening the contact has no effect.*

This action occurs either after a power cycling has occurred, or after the *SP Program* has been completed, and has been placed in the configured STATE (at program end) of HOLD.

The Digital Input must be selected for STRT before the SP Ramp or SP Program is placed in the state RUN via the RUN/HOLD key, in order to capture the original starting Setpoint value which is saved.

After the Setpoint Ramp or Setpoint Program is placed in the RUN state, and is then placed in the HOLD state, contact closure will re-start the program at the setpoint value existing at the time when it was placed in the HOLD mode.

After the Setpoint Ramp or Setpoint Program is place in the RUN state, this contact closure will have no effect while it is in the RUN state.

If a Setpoint Ramp or Setpoint Program is in the RUN state, or the Setpoint Program has been completed and has been placed in the configured STATE (at program end) of HOLD, and this contact has been held closed, this action will occur should a power cycling occur.